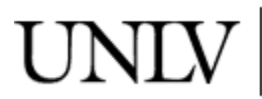

**University Libraries**<br>University of Nevada, Las Vegas

[Library TechNotes](https://digitalscholarship.unlv.edu/lib_technotes) [Library Publications](https://digitalscholarship.unlv.edu/lib_pubs) 

1-1996

### Library Tech Notes

The UNLV Libraries Technology Committee

Follow this and additional works at: [https://digitalscholarship.unlv.edu/lib\\_technotes](https://digitalscholarship.unlv.edu/lib_technotes?utm_source=digitalscholarship.unlv.edu%2Flib_technotes%2F1&utm_medium=PDF&utm_campaign=PDFCoverPages) 

Part of the [Library and Information Science Commons](http://network.bepress.com/hgg/discipline/1018?utm_source=digitalscholarship.unlv.edu%2Flib_technotes%2F1&utm_medium=PDF&utm_campaign=PDFCoverPages) 

### Repository Citation

The UNLV Libraries Technology Committee (1996). Library Tech Notes. , 5(3), 1-5. Available at: [https://digitalscholarship.unlv.edu/lib\\_technotes/1](https://digitalscholarship.unlv.edu/lib_technotes/1) 

This Newsletter is protected by copyright and/or related rights. It has been brought to you by Digital Scholarship@UNLV with permission from the rights-holder(s). You are free to use this Newsletter in any way that is permitted by the copyright and related rights legislation that applies to your use. For other uses you need to obtain permission from the rights-holder(s) directly, unless additional rights are indicated by a Creative Commons license in the record and/or on the work itself.

This Newsletter has been accepted for inclusion in Library TechNotes by an authorized administrator of Digital Scholarship@UNLV. For more information, please contact [digitalscholarship@unlv.edu.](mailto:digitalscholarship@unlv.edu)

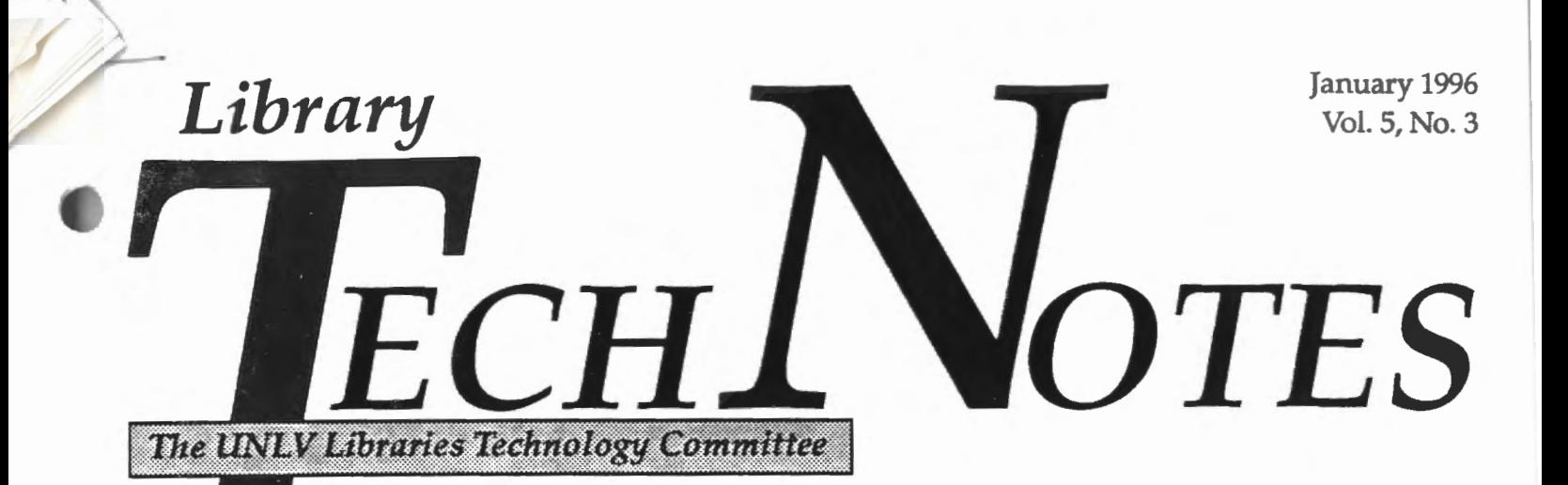

# **amille's Comments**

### Look Inside...

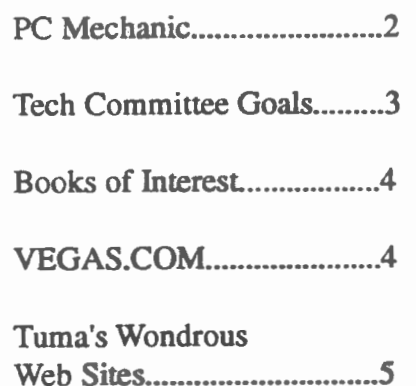

Just about all of the 15 hand-me-down IBM sitions, Cataloging and Authority Control, Cirvices have been installed around the library re- lation - Financial Functions (bursar's office), Cirhigher end 486s going to staff. We have only /www.iii.com). There you will see demonstrathe machines for another month or so.

Last week, I attended the Innovative Users Group uct allows you to search the catalog using a Web (lUG) meeting at ALA's Midwinter meeting in San Antonio. I was pleased to see that this users group is an active one. Members asked tough  $\mathsf{P}$ questions of Innovative, and they are serious about pushing Innovative to continue to enhance INNOPAC. Release 10 will be available later this year, but they still have some libraries who do not have Release 9 yet! The IUG will be compiling and ranking suggestions for enhancements throughout the year. Functional experts (users who have "intimate knowledge of the INNOPAC module which is their focus area including alternate ways of implementing features in that module") will review the requests to determine if they haven't already been addressed in Release 9.0 or 9.1 and if not, evaluate their merit and begin prioritizing the enhancement requests. These will be posted on the IUG's borne page (currently under construction). The lUG is looking for functional experts in the following areas:Acqui-

PS/2s we received from System Computing Ser culation - Financial Functions (general), Circuplacing old and dim Wyse (dumb) terminals. We culation - Materials Booking, Circulation (not have been fortunate to get another batch of hand-elsewhere deflned), Circulation- Reserves, Manme-down microcomputers — this time fromAd- agement Information, OPAC, Serials, Services ministrative Computing. They will be giving us and Communications, System Management, and 53 machines, most of which are 286s and 386s. Reference Databases. If you are interested in Myoung-ja Lee Kwon met with the AUL's to donating some time to this effort by serving as a determine the distribution of these machines. functional expert please call me for further in-These microcomputers will be going mostly in formation. I am going to take this opportunity to public areas for patron use with some of the alert you to Innovative's borne page (URL: http:/ received 10 of these machines with six arriving tions of Innovative's new products including just last week. We don't expect to receive all of Web-Pac, their hypertext interface for the online catalog. The home page bas links to 20 or so libraries that have Web-Pac installed. This prod-

*(continues on Page 4)* 

TechHumour

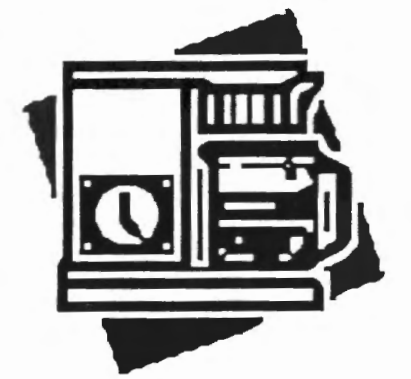

Because of his ongoing ability to increase office productivity, the "Employee of the Month" award again goes to Mr. Coffee.

### *Library TechNotes*

# **PC Mechanic**

### *When "Windows Crashes ... A Horror Story*

One day Joe was working at his computer. He had a lot of reports to write, witb graphics galore included. Now and then he exited from his word processor to start up a spreadsheet and update some figures, then exited again. Every hour or so he also checked his email.

Suddenly, while finishing up the last (and very long) report of the day, he clicked on "File/Save" and the usual dialog box came up--but without anything in it (it was totally blank except for the "OK" and "Cancel" buttons). "I have a very bad feeling about this," thought Joe, and clicked the "Cancel" button. The dialog box disappeared, leaving a big blank hole in his docurrent. He tried clicking the "Save" button on the toolbar, and waited... and waited... and waited. Finally, after about a minute, the same blank dialog box came up.

Getting very nervous, Joe tried clicking some other buttons. Nothing happened. He tried switching to another Windows program with the <Alt><Tab> keys. An ominous box popped up on screen announcing that a "General Protection Fault" bad occurred, and tbe user could "Close" or "Ignore." Clicking "Close" left the entire screen black except for the "Close" button, which remained alone on the otherwise blank screen. At this point the mouse pointer locked up, the keyboard locked up, even the "three-fingered salute"  $($ <Alt><Del>) failed to reboot the PC, and Joe pressed the reboot button in desperation. Of course, he hadn't saved his very long report for several hours....

If all this sounds like the computer user's version of "Rosemary's Baby," it's unfortunately nonfiction. From the day it arrived in tbe stores, Microsoft Windows bas always had one severe limitation (though calling it a "bug" is probably overkill). No matter how much memory you have on your PC, you can easily use up one small key chunk of it and have Windows go completely psycho.

(Warning: If you're allergic to technical stuff, skip the following paragraph!)

Windows has to keep track of every button, slider, menu, and window on-screen at any time, and each one of these items uses up a small amount of memory. Unfortunately, Windows' designers set

aside a small (65,536 bytes) dedicated chunk of memory for this purpose, never dreaming of how complex and bell/whistle-ridden modern Windows applications would get. (Windows 3.1 doubled this allocation, but it was like adding lanes to a freeway-it only works for a little while). If this chunk of memory (called "system resources") fills up, Windows goes bonkers, even if you have 16 megabytes of memory on your PC.

(End of technical stuff.)

What uses up this memory? Well, not all Windows programs give back the memory they've used for system resources when they exit. (This is called a "resource leak".) This means *!bat* each time you start up a program and then exit it, you're left with fewer resources than before. Sooner or later Windows goes psycho. The worst offenders in this area tend to be big word processors.

How do you know if you're heading for a crash? The easiest way is to pull Program Manager to the top and click on "Help," then "About Program Manager..." The last line displayed is the important one; it tells you what percentage of your system resources (the memory we've been talking about) is still free. If it drops below about 30%, you're in real danger. The safest bet in this case is to save your work, exit Windows completely (to a DOS prompt), and then restart Windows (by typing win"). This completely rebuilds Windows' memory structures and allows you to start fresh.

As a matter of fact, it's not a bad idea to get into the habit of exiting and restarting Windows every couple of hours just as a precaution. This usually only takes a minute or so and gives you a chance to rest your eyes (and your mouse hand). There are programs you can buy that run in the background and automatically warn you when system resources get low, but unless you're really obsessive, they're probably strictly for the software gadget crowd.

Incidentally, Windows 95 and Windows NT have pretty much solved this problem-they allocate so much memory for system resources that you'd probably never use it up in normal circumstances.

So take a break now and then, and help Windows keep its sanity.

Lamont Downs

*"If all this sounds like the computer user's version of 'Rosemary's Baby,' it's unfortunately nonfiction* "

 $\frac{1}{2}$ 

 $\mathcal{A}$ 

# **Technology Committee Goals 1995-96**

 $($ 

- 1. Contribute to the progress of NEON and its  $\frac{1}{1}$ . After the survey is complete, pub-<br>associated databases and to the utilization associated databases and to the utilization lish a list of software currently in of networking technologies (LAN, Internet) of networking technologies (LAN, Internet) use in the library. The list shall<br>available in the library.  $\frac{1}{2}$ 
	- A. Meet regularly with the Systems Librar-<br>software name and version.<br>an to discuss problems or questions that<br> $\frac{1}{2}$  Connails a list of grants has  $\frac{1}{2}$  compile a list of experts based on arise in the various sections of the library.
	- through NEON and make recommen-<br>dations for databases that could be reference approximations to the Systems
	- screen design of NEON and its associ-<br>spreadsheets. ated databases and to make recommen-
	- Review the revised library home page<br>awareness of computing technologies.<br>A Continue to issue Technologies. library web development team.<br>
	E. Evaluate the library's gopher and its<br>  $\sum_{n=1}^{\infty}$  Evaluate the library's gopher and its
	-
	- F. Coordinate discussion and review of the ries, etc.<br>new products available from Innovative
- - nual wish list to coincide with section<br>
	beginning to advanced).<br>
	beginning to advanced). equipment requests for the Systems Li-<br>
	heart an who will then forward the list<br>  $\frac{1}{2}$  and  $\frac{1}{2}$  and  $\frac{1}{2}$  and  $\frac{1}{2}$  and  $\frac{1}{2}$  and  $\frac{1}{2}$ brarian who will then forward the list Internetworking Specialist and the to the Associate Dean.
	- specific needs (e.g. CD-ROM drive or sessions. scanner) to assist the Associate Dean in the distribution of new and existing  $V$ . Review and revise the library's computing equipment.
- Accepted with revisions: **ill.** Assess staff software needs.
- December 12, 1995 **A.** Conduct the periodic software assessment survey.
	- identify the section name and the
	- an to discuss problems or questions that a rise in the various sections of the library.<br> **Exaluate the databases available** *TechNotes. TechNotes.*
	- dations for databases that could be  $\qquad \qquad$  Librarian regarding software purchases added to the system. added to the system.<br>
	So that staff in different sections are us-<br>
	So that staff in different sections are us-<br>
	So that staff in different sections are us-<br>
	So that staff in different sections are us-Work with the Reference/Instruction sec-<br>tion to review the information screens and<br>tions and the most as weak as weak associated and tions such as word processing and

*For those people who wonder what the Tech Committee does!* 

- dations for changes to those screens.<br>
D. Review the revised library home page<br>
non-page<br>
organizes of computing to the lating and current<br>  $\blacksquare$ 
	- A. Continue to issue *TechNotes* on a.
	- Evaluate the library's gopher and its<br>
	B. Disseminate information to staff on new<br>
	took pole as an information resource in light<br>
	took pole as an information resource in light<br>
	took pole as an information resource in light value as an information resource in light technologies and products through of the growth of the World Wide Web.  $T_1$  at Motor algebraic mail leading as TechNotes, electronic mail, lecture se-
	- new products available from Innovative c. Report in *TechNotes* on innovative uses<br>Interfaces. Inc. and their possible imple-Interfaces, Inc. and their possible imple-<br>
	of computing tech-nology found in vari-<br>
	one captions of the library ous sections of the library.
- D. Sponsor training sessions for staff on II. Assess library needs for computing equipment.<br>
A. In the spring of 1996, compile an an-<br>
Moteography of the various laugh (i.e. Netscape, etc.) at various levels (i.e.
	- to the Associate Dean.<br>B. Identify those staff or sections that have the formation and additional training ist for new and additional training
		- goals drafted in Spring 1994.
		- A. Identify objectives to meet the computing goals.

Camille Clark Wallin

## *Library TechN otes*

# Technology Booklist

Abraham, Ralph. *The Web Empowerment Book : an Introduction and Connection Guide*  to the Internet and the World-Wide Web. Santa Clara, CA: TELOS, c1995. (TKS10S.888.A2S 1995)

Benson, Allen C. *The Complete Internet Companion for Librarians.* New York : Neal-Schuman, c1995. (TK510S.87S.IS7B46199S)

Harasim, Linda. *Learning Networks : a Field Guide to Teaching and Learning Online.*  Cambridge, MA: MIT Press, c1995. (LB1028.43.L43 1995)

Harris, Judi. *Way of the Ferret: Finding* and Using *Educational Resources on the Internet.* Rev. ed. Eugene, OR : International Society for Technology in Education, 1994. (TK510S.87S.IS7H37 1994)

Murray, Denise E. *Knowledge Machines: Language and Information in a Technological Society.* New York: Longman, 1995. (QA76.9.C66M89 1995)

Thomas, Brian J. *The Internet for Scientists and Engineers: Online Tools and Resources.*  Bellingham, WA: SPIE Optical Engineering Press, 1995. (TK5105.87S.ISTf48 1995)

Kathy Rothermel

# VEGAS. COM Presents Las Vegas

*"Provides information about Las Vegas community services and daily t* II *news evens* 

Digitainment Corporation is the company behind and daily news events. In addition to show guide, at http://www. vegas. com/ on the Internet. The browse and shop other sites on the Internet still developing Vegas.com company creates and also lots of charming local information.

Other areas in the Vegas.com site provides in- country. formation about Las Vegas community services

the Vegas.com Internet service which is located real estate and automobile listings, one can also

provides Web pages for Nevada business and also The cost of having a commercial site designed provides the official \egas municipal Web site. starts in the \$2500 range for up to 4 pages of in-Although there is a heavy emphasis on gaming, formation. A monthly fee is paid to keep the inhotels, casinos and sports on this page, there is formation posted on the Vegas.com site. Digitainment Corporation also designs commer cial multimedia presentations throughout the

Paulette Nelson

# Comments... *(continued from Page 1)*

Elsewhere in this issue you will find a copy of sure but definitely worth the effort! the Library Technology Committee's goals for

browser like Netscape. A URL added to the the current year. I think you will see that it is an MARC 856 field provides a link from the bib- impressive list that continues to uphold the origiliographic record to an Internet resource. For nal purpose of the Library Technology Commitexample, a URL placed in the bibliographic tee as outlined in December 1991: "... to research record for Publisher's Weekly allows the patron and plan for ongoing incorporation of technologito jump from the OPAC to this week's list of cal changes into our organization. The Commitbestsellers which is currently posted and acces- tee will keep the library stalf aware of the latest sible via the World Wide Web. developments and innovations in technology as it relates to library services." A tall order to be

Camille Clark Wallin

Lynx provides a hypertext interface to the World Wide Web. Hypertext is a method of presenting information so that words in a text can be expanded at any time to provide further information about the word. The word is highlighted, and when you choose to see further information you are linked to it, hence the punny name, lynx. To explore it, just type lynx after you have logged in to your account.

### **Moving around in lynx**

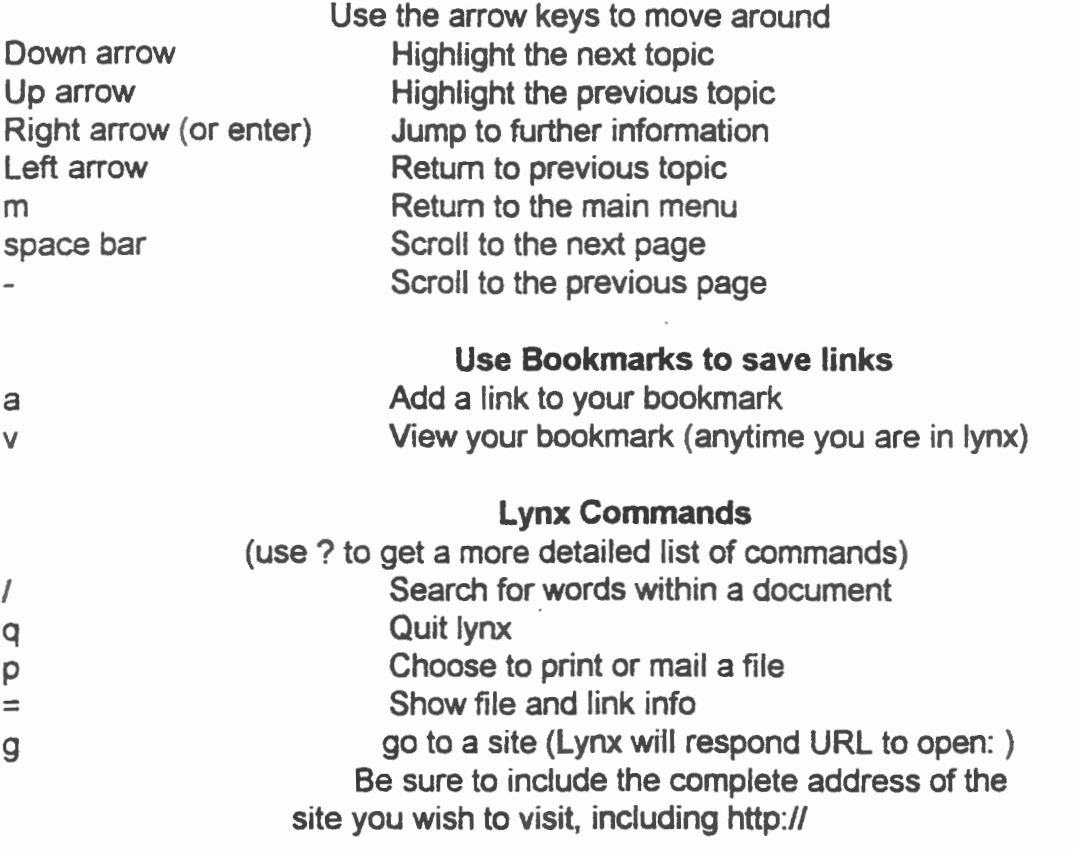

### Example:

*g* 

 $\frac{1}{2}$ 

URL to Open: http://lycos.cs.cmu.edu

or http://www. unlv. edu

Remember that lynx is for text files only. To view pictures and movies or to hear sounds you will need to obtain a hypermedia program such as Mosaic or NetScape, or SlipKnot.